## **Connexion des parents d'élèves à l'Espace Numérique de Travail**

## **Collège Malraux DIJON**

1 – se connecter au **site internet** du collège [: https://clg-amalraux-dijon.eclat-bfc.fr/](https://clg-amalraux-dijon.eclat-bfc.fr/)

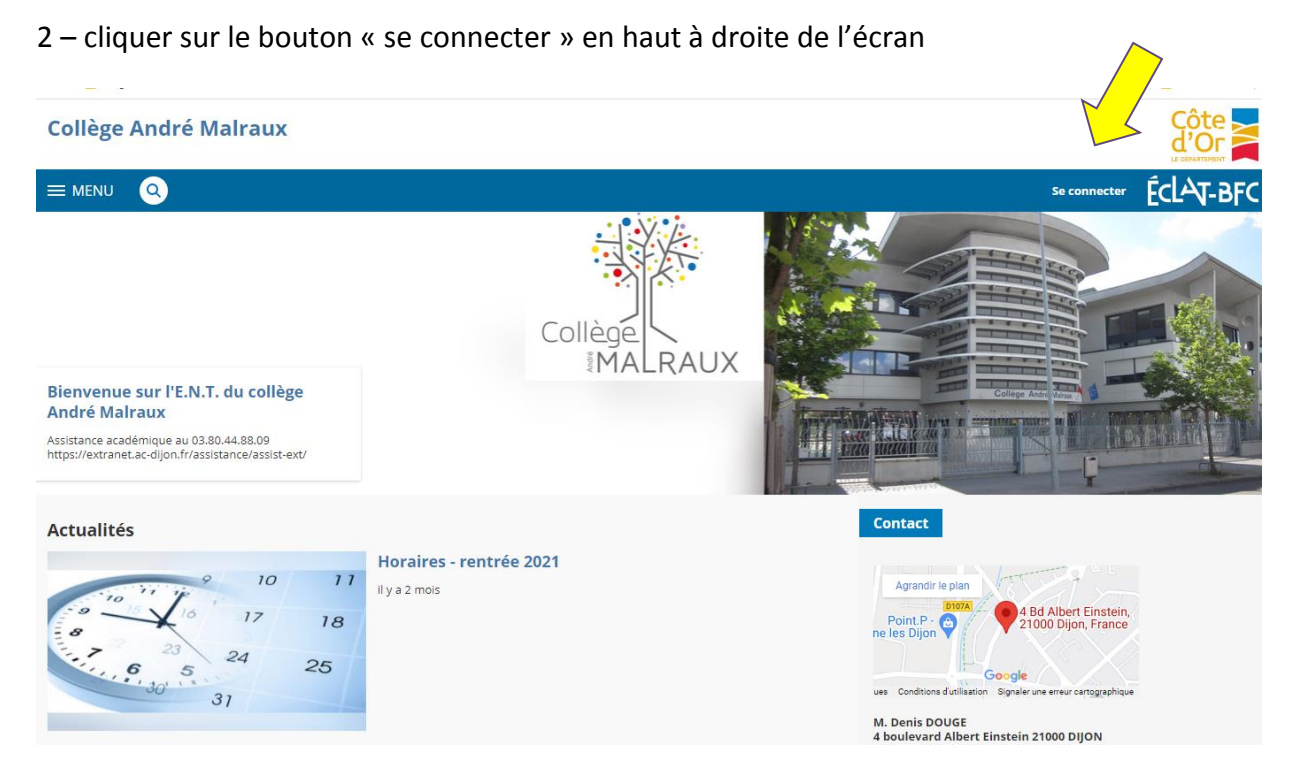

3 – sélectionner « élève ou **parent** » des **collèges** et des lycées

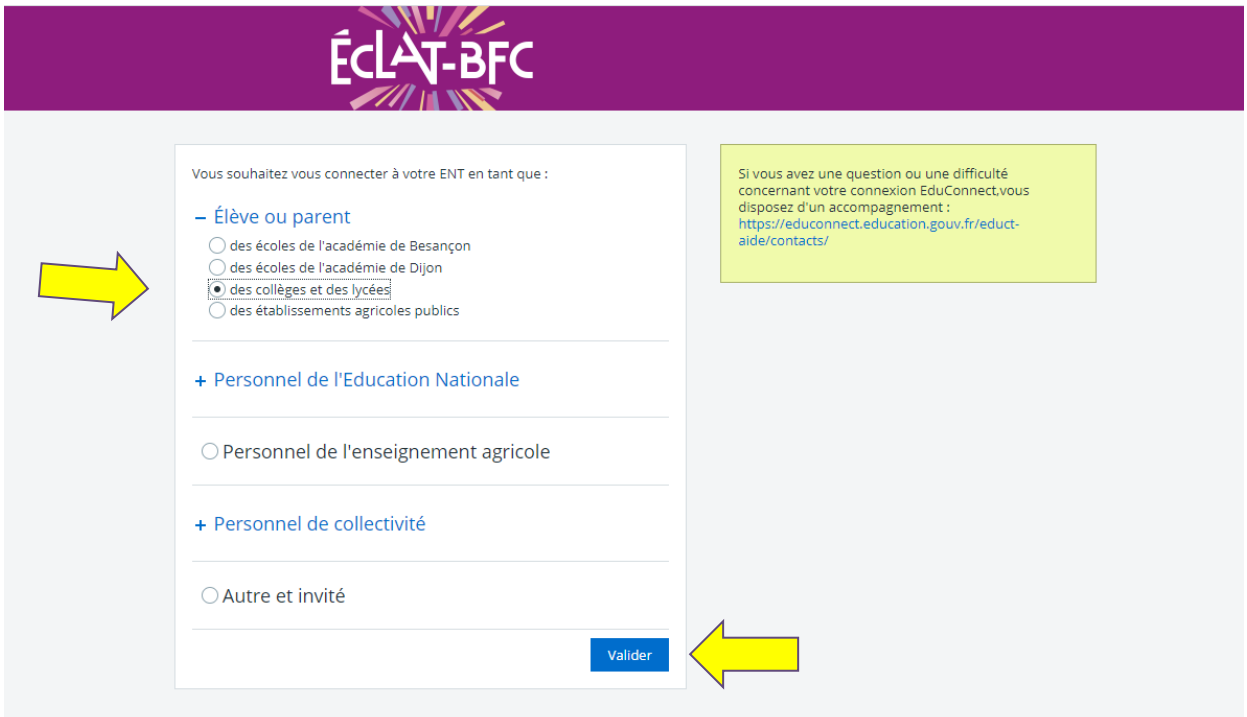

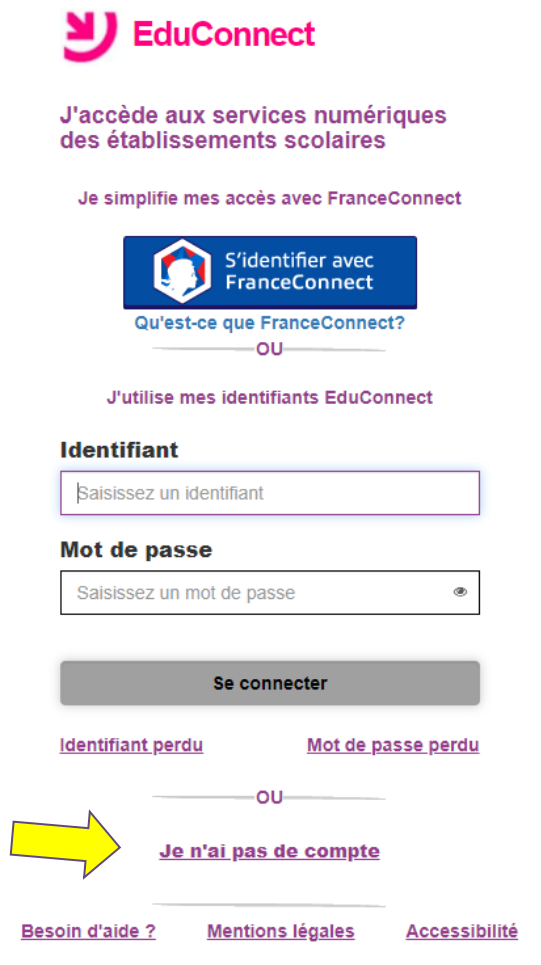

5- cliquer sur l'établissement de votre enfant

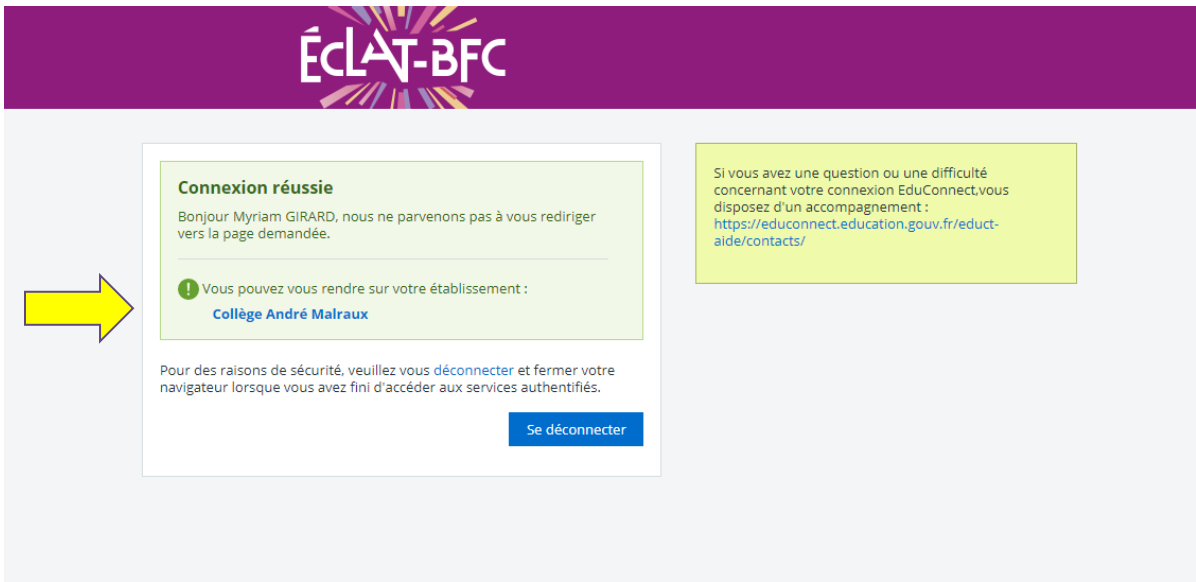

6 – accéder aux rubriques (**messagerie, cahier de textes, absences, évaluations, vie au collège**, etc.)

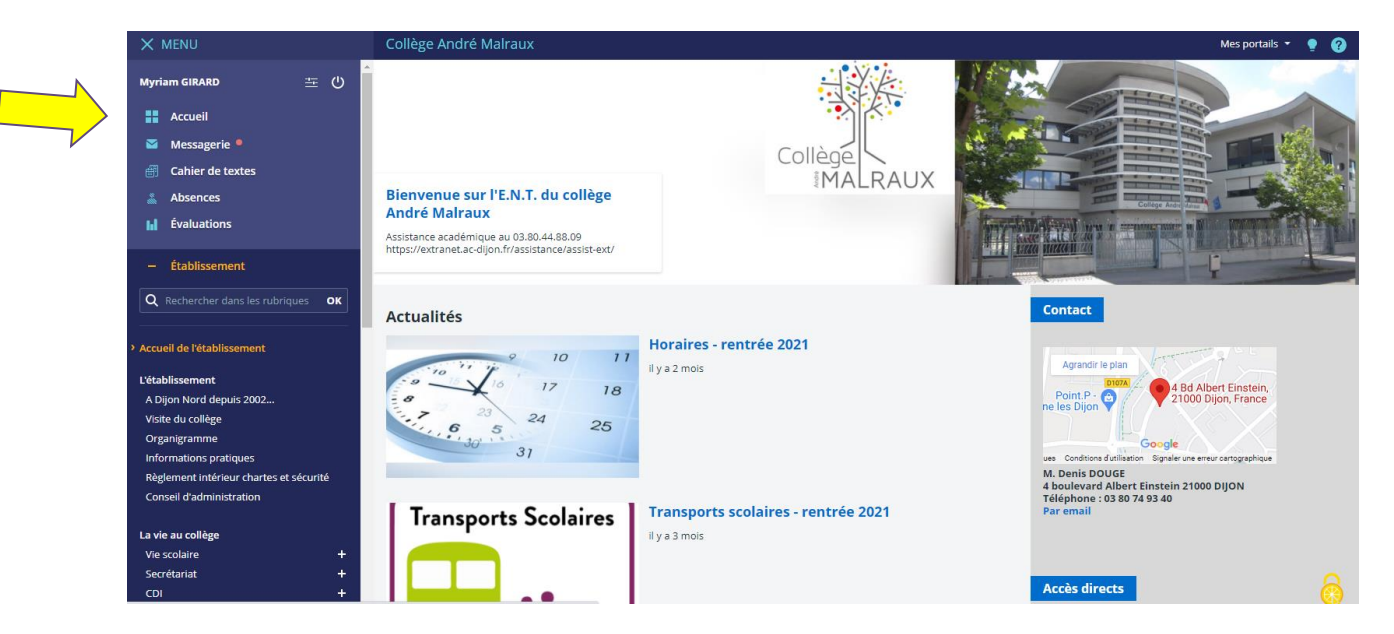

## **Portail national des Téléservices**

Votre **compte « EduConnect** » ou vos identifiants FranceConnect vous permettront d'accéder à notre ENT Eclat mais aussi à des services liés à la scolarité de votre enfant , en ligne, notamment, les bourses, le livret scolaire, l'orientation, l'affectation lycée, la téléinscription, etc. (Les anciens comptes ATEN sont désactivés).

Adresses :<https://teleservices.education.gouv.fr/> ou [https://educonnect.education.gouv.fr](https://educonnect.education.gouv.fr/)

En cas de difficultés, vous pouvez contacter le bureau de la vie scolaire au 03 80 74 93 40, l'assistance informatique du rectorat au 03 80 44 88 09 du lundi au vendredi de 8h00 à 12h30 et de 13h30 à 17h30 Dijon ou compléter ce formulaire : [https://extranet.ac](https://extranet.ac-dijon.fr/assistance/assist-ext/)[dijon.fr/assistance/assist-ext/](https://extranet.ac-dijon.fr/assistance/assist-ext/)